### view

# help

- Typing "help" will open a webpage with the manual.
- Typing "help commandname" will open a webpage with the manual entry for the commandname.

Example: "help drawbeamstop"

# Image formats

- Nonius KappaCCD
- ADSC
- Image-Cif
- Mar
- MarCCD
- Agilent
- Rigaku-Raxis
- Bruker Smart

### read

• The command "read" reads a diffraction image and interprets its header

# plot

• The command "plot" generates a graphical display

#### rmat

- The command "rmat" reads an rmat-file containing the orientation matrix
- With the commands "rmat2", "rmat3", etc. you can read additional orientation matrices

# datcol

• The command "datcol" shows the predicted impact positions based on the orientation matrix.

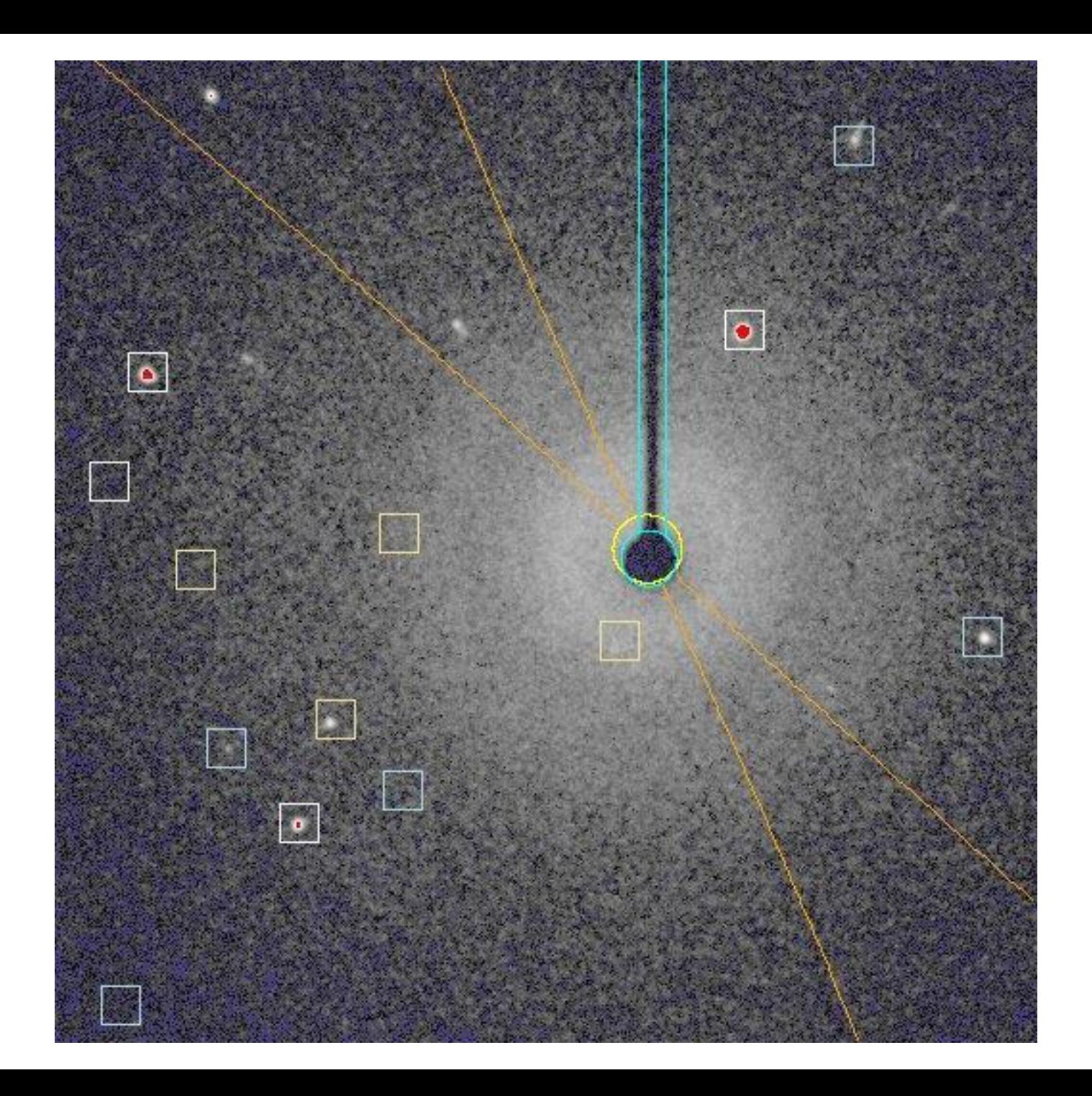

- The command "go" opens a graphical menu
- A <right-mouse-click> in the main window closes the graphical menu

profile ptangrad  $h$ k $1$ rot zoom zoomAround fibre display plot datcol next prev circle show markbeamst markprimary markcentre profhor profver profhalf graphics quit

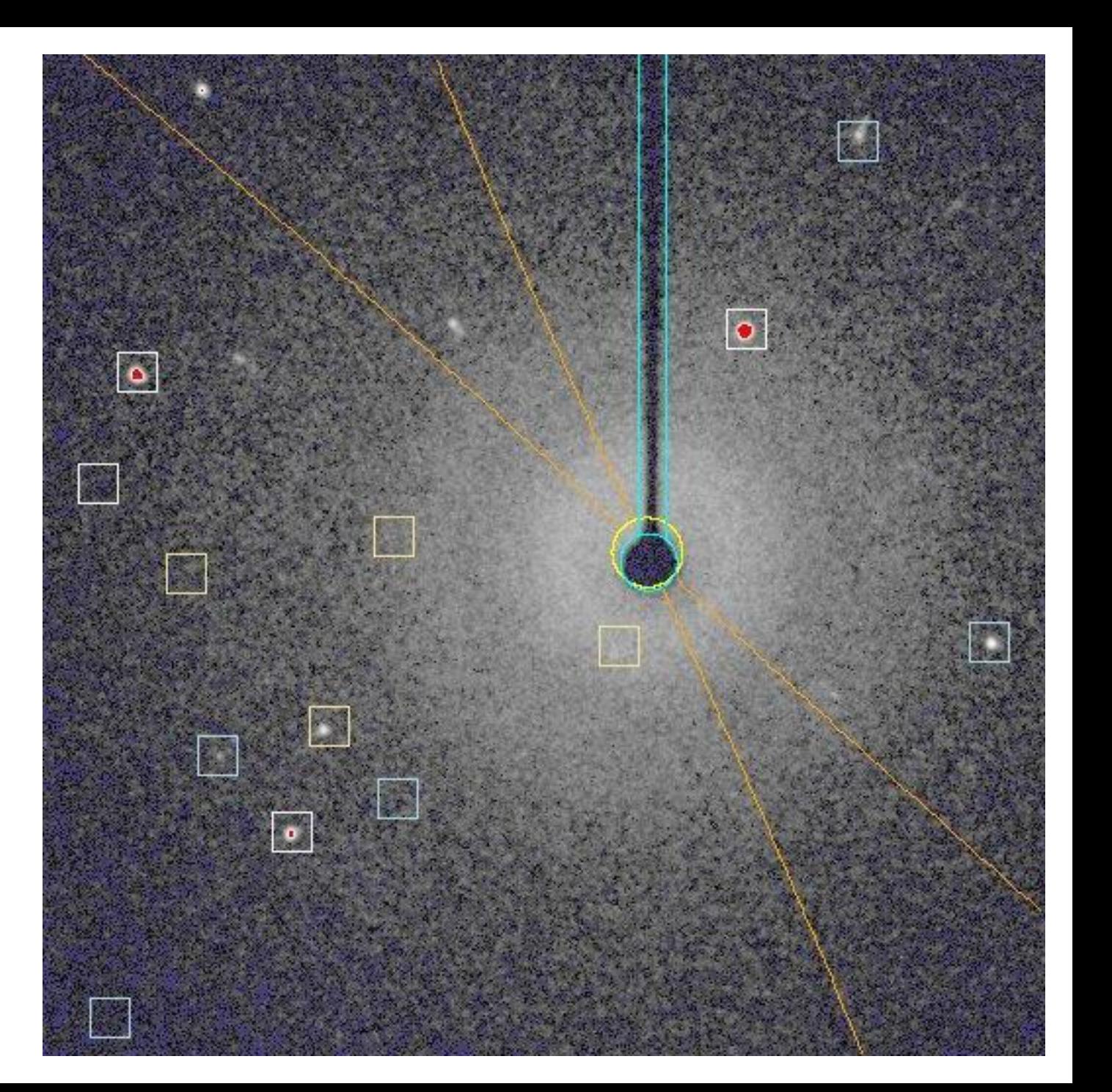

### Primary beam

- The detector alignment is essential for the correct use of the Eval suite
- With the command "markprimary" the impact of the primary beam is displayed
- With the command "setprimary" a different impact position of the primary beam is chosen
- With the command "save detalign" a new calibration file is written to the disk

# profilerad

- The command "profilerad" creates a radial profile
- ("powder diagram")
- Tip: use first the command "profilexy". Then the command "profilerad" will write into a file

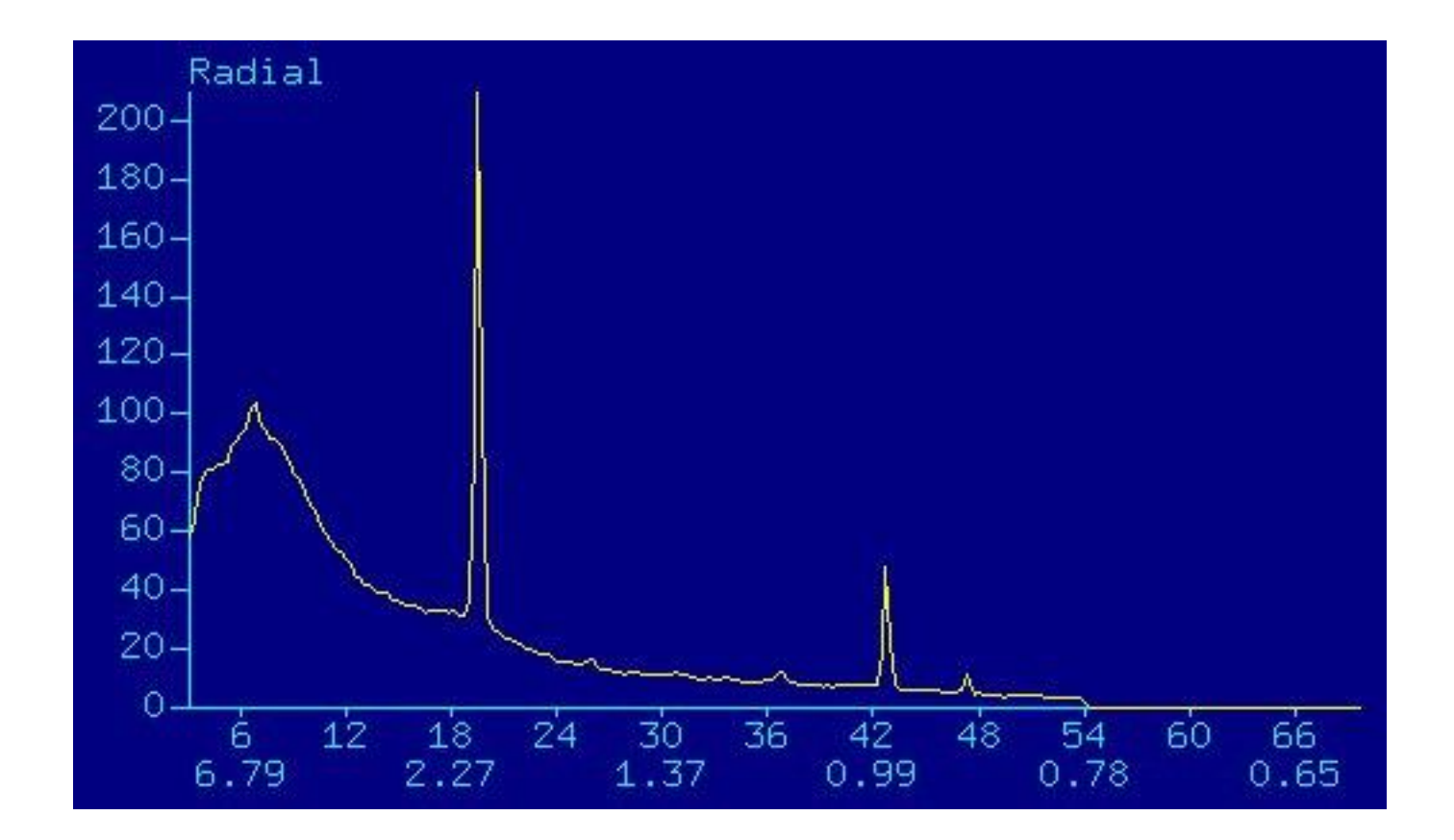

### External programs based on "view"

### Imagesum

- Example: imagesum read s01f\*.sfrm write sum.sfrm
- Use of "view": view read sum.sfrm plot max mode equal plot

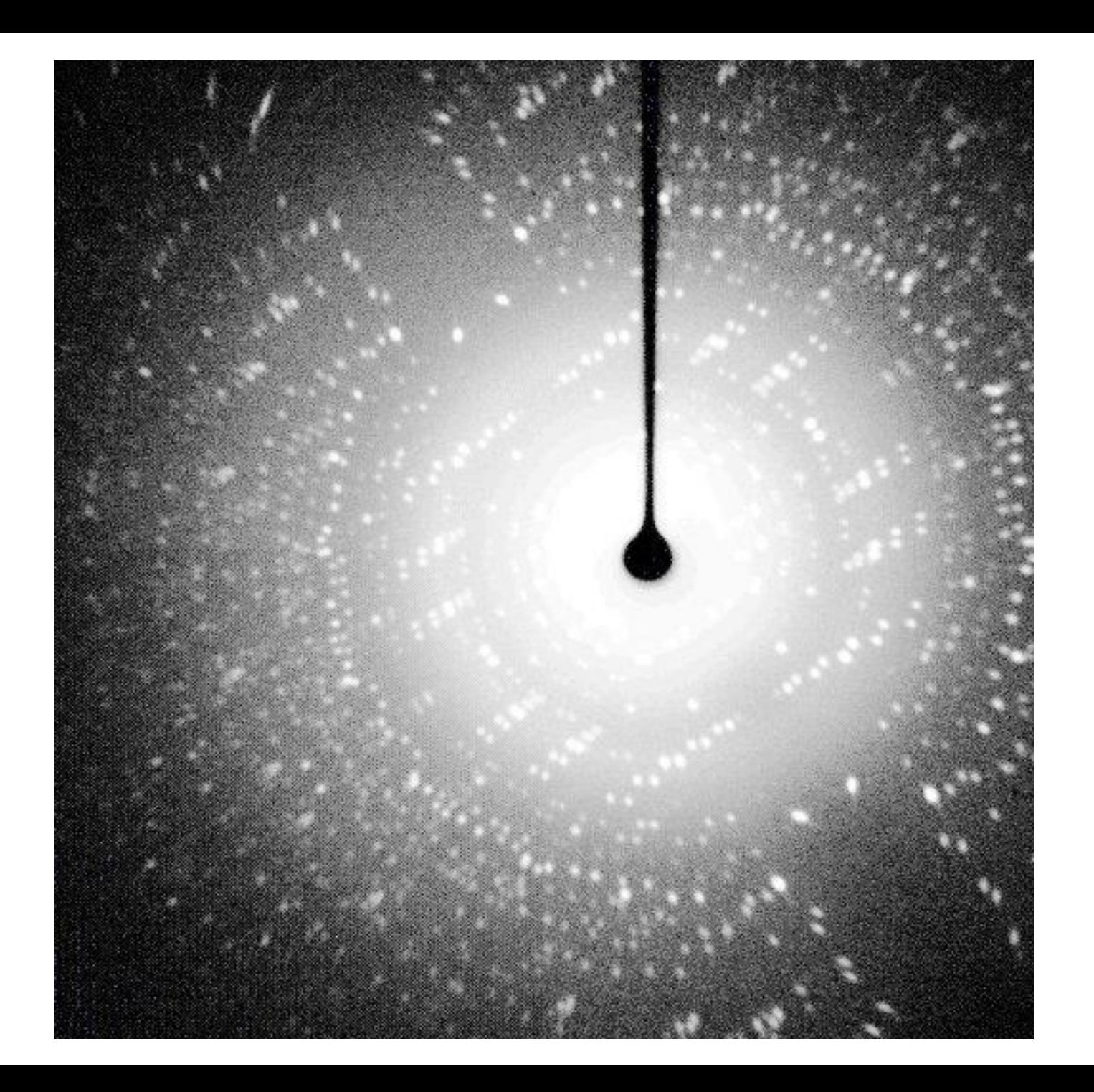

### tunebeamstop

- "tunebeamstop" is a GUI to optimize the beamstop description
- Note: the GUI only uses a subset of available commands
- The full set of commands is available in "view". Use "save beamstop" to write the file beamstop.vic

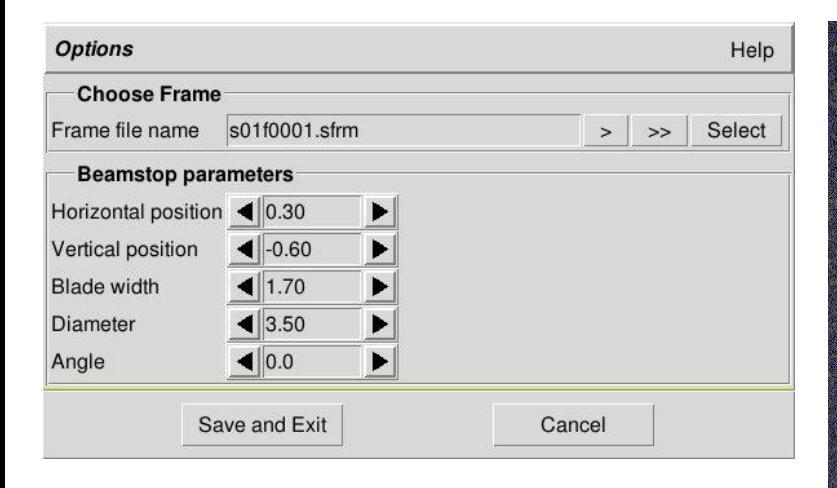

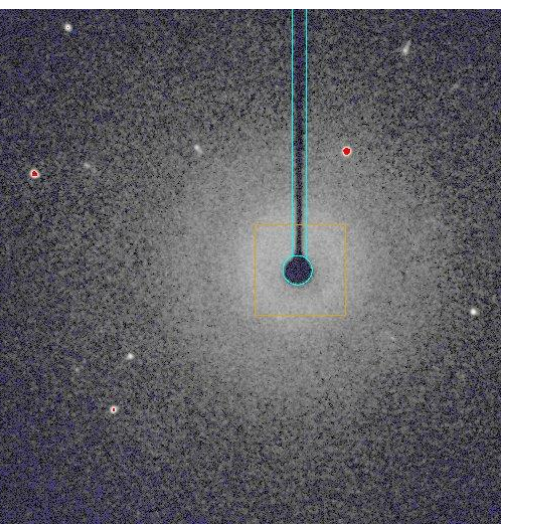

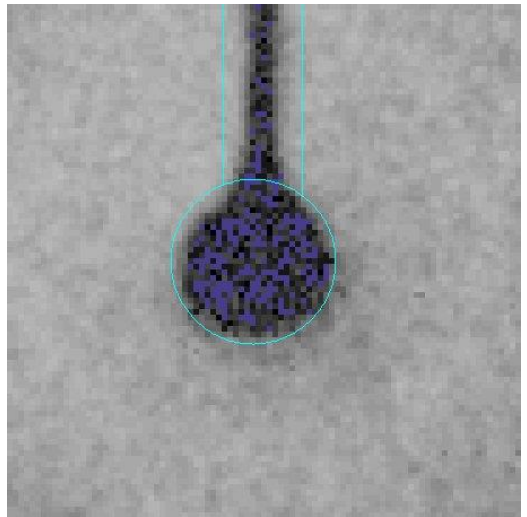

# img2r

- The program "img2r" reads a set of images and prepares a reciprocal space reconstruction.
- The "coot" software is needed for display

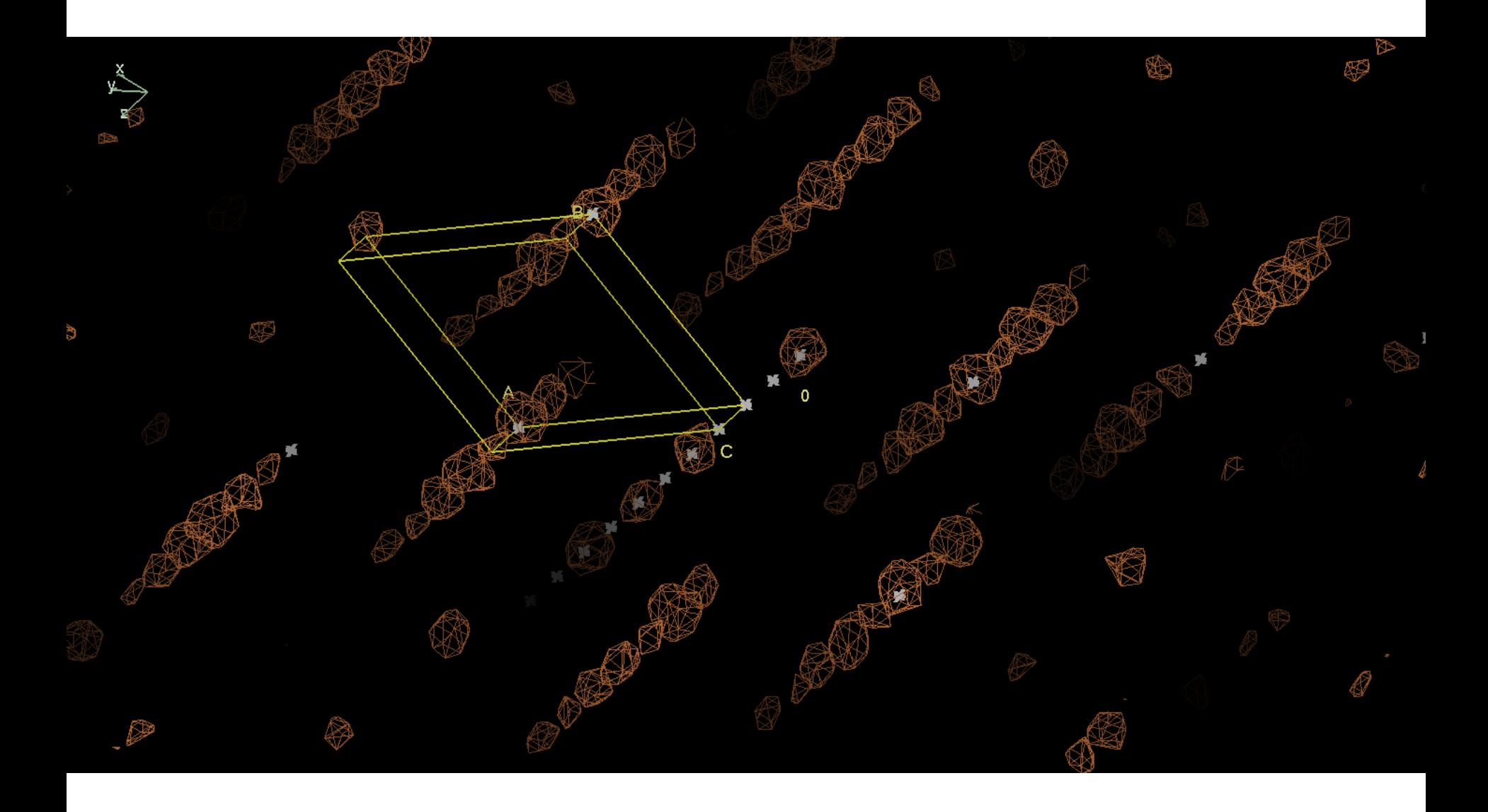